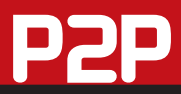

# **Comment enregistrer omment DES MILLIERS DE MP3 SUR LES WEB RADIOS ?**

Ecouter et<br>Eenregistrer les radios du Web, c'est possible. À la clé, des centaines d'émissions et des milliers de MP3 à télécharger grâce à quelques logiciels dédiés. Une alternative au P2P ?

**ECOULTE DE LA COULTE DE LA COULTE DE LA COULTE DE LA VIE auditeurs exigeants et nomades.<br>
Rappelons que le principe de la réception** couter la radio via Internet est bien rentré dans les mœurs, et facilite la vie auditeurs exigeants et nomades. des stations de radio est basé sur le streaming. C'est-à-dire la réception d'un morceau de musique non pas en seul téléchargement monobloc, mais plutôt par à-coups, par petits paquets envoyés au fur et à mesure. Au final, vous recevez le flux audio sans coupures ni discontinuité et cela même avec une vitesse de connexion lente (modem 56K).

Les seules conditions requises pour recevoir du streaming audio sont de posséder une connexion Internet, permanente de préférence, un lecteur multimédia (WMP, Winamp) ou un logiciel dédié

gratuit ou payant (Station Ripper, iRadio). L'autre point essentiel est d'autoriser, dans son logiciel parefeu (firewall), l'acheminement du flux audio TCP (entrant et sortant) au moment où votre application vous le réclame. Mais recevoir les radios nationales, mondiales ou thématiques n'est que la partie émergée de l'iceberg. En effet, vous pouvez également enregistrer le flux radio à

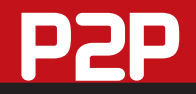

n'importe quel moment. Autrement dit, vous pouvez télécharger les morceaux que vous entendez !

À l'aide d'un tel logiciel, vous n'avez besoin d'aucune connaissance technique, ni de vous soucier de savoir si vous disposez des bons logiciels adéquats. Ainsi, K-Lite Mega Codec Pack (KLMCP) vous épargnera du temps, et, au lieu de télécharger des filtres vidéo séparés pour la lecture de films XviD, DivX, des applications propriétaires comme RealVideo et QuickTime, et enfin des applications pour la prise en compte des sous-titres (SRT, SUB, SSA), ce pack apportera en toute transparence la convivialité recherchée. Il supporte quasiment tous les filtres vidéo existants (Divx/Pro, XviD, MPEG1-2, 3ivX, FLAC, CoreAVC, Cyberlink DVD decoder, On2, Windows Media 9), ainsi que les conteneurs vidéo (AVI, MPEG-4, DivX6 (avec incorporation des menus), OGM, OGG, Matroska, ASF, RV9/10, MOV,) et également audio (MP3, AC3, RMA, Vorbis, AAC, Musepack, Monkey's Audio, WavPack, FLAC, Voxware, MetaSound).

### Les solutions d'enregistrement

Pour réaliser cette opération très simple, plusieurs possibilités s'offrent à vous. La première est d'exploiter le Magnétophone gratuitement fourni dans toutes les versions de Windows (Démarrer\Programmes\ Accessoires\Divertissement dans XP) et de spécifier votre entrée de ligne dans le Contrôle du volume. L'inconvénient est que l'enregistrement avec l'outil de Microsoft se fera uniquement au format WAV, sans

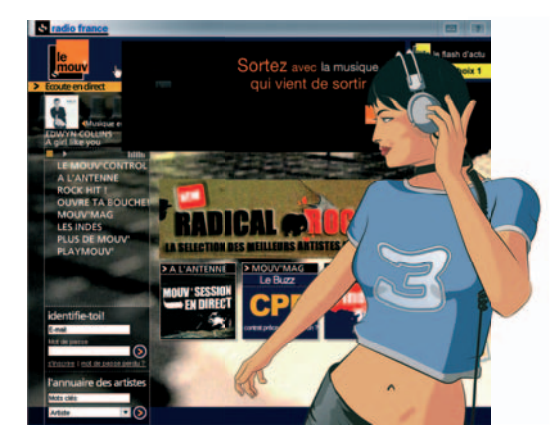

compression. Un titre de 3 minutes atteindra donc en moyenne 30 Mo… C'est pourquoi il vaut mieux avoir recours, en deuxième choix, à un logiciel capable d'enregistrer les flux radio en format de compression MP3.

Des applications comme Audacity, Freecorder, Flycap permettent cela, mais manquent de convivialité et sont bien trop techniques pour une simple tâche et pour un débutant. La troisième alternative que nous vous conseillons est de loin la meilleure. Elle consiste à exploiter un logiciel dédié à la fois

#### Enregistrer les titres radio, est-ce légal ?

Oui, il semble parfaitement légal d'enregistrer les radios sur Internet et d'archiver les titres sur son disque dur en MP3 et OGG Vorbis ! La raison en est simple, les radios se sont déjà acquittées des droits de diffusion, donc rien ne s'oppose a priori à ce que vous fassiez un usage privé des titres que vous pouvez écouter et enregistrer.

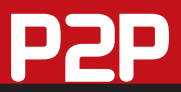

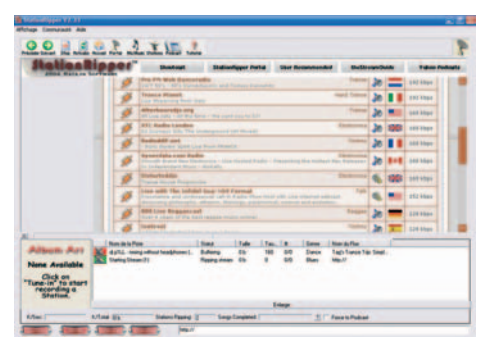

à l'écoute et à l'enregistrement des radios. Ce type d'application, redoutablement efficace, comme Radio Fr Solo, possède non seulement en présélection les listes des radios les plus populaires, mais permet en outre, sans "combat technique", l'enregistrement d'un titre radio en un seul clic ! Le titre téléchargé est automatiquement nommé et sauvegardé sur votre disque dur. Et, mieux que les logiciels d'édition audio cités plus haut, le streaming audio sera ici, au choix, au format MP3 ou, mieux encore, OGG Vorbis, l'un des meilleurs rapports qualité/compression du moment.

## Mercora : Les utilisateurs sont aussi animateurs

Mercora IM Radio sort du lot et se démarque des outils d'écoute et d'enregistrement des radios traditionnels. Ce ne sont pas des radios (inter)nationales, régionales ayant pignon sur rue que vous allez recevoir, mais plutôt des radios mondiales en provenance de tout un chacun.

### Nouveau concept : Le radio-to-radio

C'est un système de radio à la demande

dans lequel vous êtes tantôt auditeur et tantôt émetteur. Vous mettez à la disposition de vos amis et de ceux qui le souhaitent vos "playlists" musicales et êtes donc considéré comme un "animateur radio". En retour, lorsque vous

effectuez une recherche de fichier, vous devenez alors auditeur d'une autre "radio"

en recevant le ou les fichiers que mettent à disposition les autres animateurs. Mercora ne peut pas être considéré comme un simple logiciel de P2P, car la vocation première des morceaux est de recevoir le streaming (très rapidement d'ailleurs), de l'écouter et même de l'acquérir, étant donné qu'un lien direct vous emmène sur le site d'achat en ligne (MSN Music). Cependant, vous avez toujours la possibilité d'enregistrer le flux OGG Vorbis. Mais ne vous y trompez pas, le fichier fraîchement reçu ne fonctionnera qu'avec

> Mercora. Il est crypté et uniquement au format du logiciel "\*.msr". Au final, Mercora révolutionne la radio classique, en ce sens qu'il n'est plus nécessaire d'attendre que soit diffusé votre morceau de musique. Vous allez au devant, en le réclamant aux "radios

privées" des utilisateurs ou en effectuant une recherche par genre.

## **ET À LA CARTE**

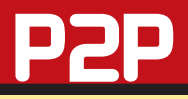

## Prise en main Mercora IM

**1 Mercora IM** exploite les fonctionnalités des réseaux de messagerie instantanée (discussions, envoi de fichiers…) Votre nom

d'utilisateur sera donc celui de votre client Messenger. Il peut s'agir de Google Talk, AIM, Yahoo,

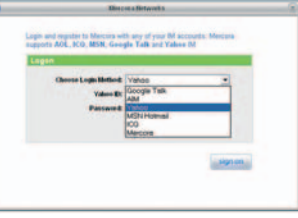

MSN, ICQ ou, en dernier recours, Mercora.

**2 Ensuite, l'application vous invite à cataloguer vos pistes musicales.** Soit en cliquant sur le bouton "Search" (Rechercher) pour une recherche sur toutes vos unités, soit en spécifiant manuellement la localisation avec "Browse" (Parcourir).

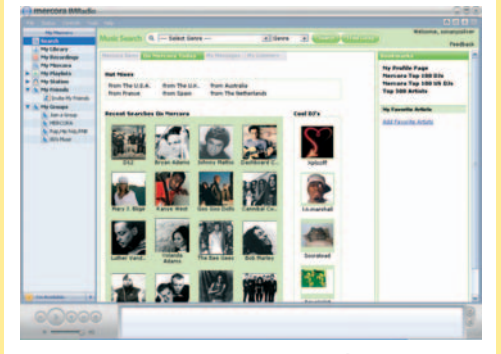

Vous voici dans l'interface racée du logiciel. En cliquant sur l'onglet "Search", plusieurs options de requête sont possibles. Par artiste, genre (Jazz, Alternative, Folk…) Mais également des recherches de biographies, d'images (le partage est aussi possible), de podcasts et de DJ.

**4 Vous avez localisé la piste audio que vous souhaitez entendre ?** Pour l'écouter, cliquez sur "Listen" et elle démarrera tout de suite. Et pour la stocker chez vous au format Mercora, le bouton rouge fera l'affaire !

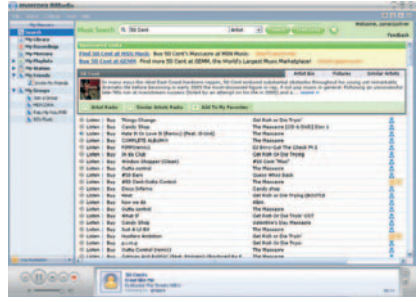

**5 Rendez-vous sur l'onglet "My Recordings"** (Mes enregistrements) et vous verrez vos titres radio classés par genre, artiste et album. Grâce aux titres présents dans votre bibliothèque, vous voici devenu "diffuseur de contenu radio".

## Â **INFO**

#### Nom: **BitTornado**

Où le trouver ? **www.bittornado.com** Version : **0.3.14a** experimental Taille : **3,42 Mo** Langue : **Anglais** Licence : **Gratuit**

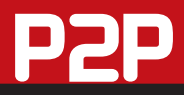

# **SIX AUTRES LOGICIELS DÉDIÉS**

H.

### **RadioFR solo**

#### *Site:* **www.radiofrsolo.info**

Joici sans conteste l'un des meilleurs<br>lecteurs/enregistreurs de radios lecteurs/enregistreurs francophones – et également étrangères en installant un des six packs supplémentaires disponibles (radios anglaises, italiennes…) La seule condition nécessaire pour profiter de Radio Fr Solo est d'avoir installé sur son PC Windows Media Player et RealPlayer. Ensuite, vous pourrez facilement choisir une radio sans avoir à passer par les lecteurs propriétaires des sites. En plus des radios disponibles, vous

pourrez facilement ajouter les vôtres, ainsi que créer une liste de vos favoris. Au niveau du téléchargement, rien de plus facile, il suffit de cliquer sur le bouton "REC" et vos

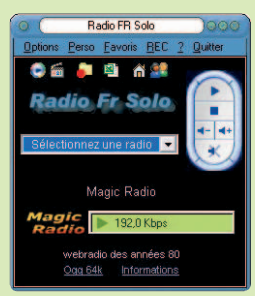

fichiers seront situés par défaut dans " C:\Program Files\Radio Fr Solo\Record\". Les formats d'enregistrement, au choix, varient entre le WAV, le MP3 et l'OGG, ce dernier étant recommandé pour son rapport qualité/compression. La qualité sonore, c'est aussi vous qui la choisissez, avec un taux d'échantillonnage compris entre 22 050 Hz et 48 000 Hz, au-dessus de la qualité CD Audio donc.

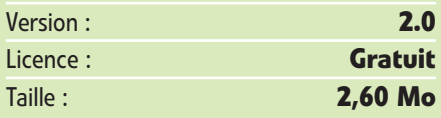

## **StreamRipper**

## *Site:* **http://streamripper.sourceforge.net**

Disponible pour les systèmes d'exploita-tion Windows, Unix et OSX, ce plug-in

pour Winamp est un incontournable. Il permet tout naturellement l'enregistrement de

vos streams radio favoris. Un clic sur le bouton "Start" et l'enregistrement

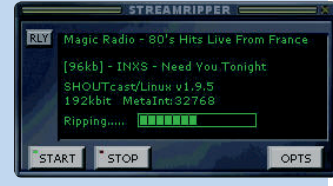

démarre, "Stop" et il s'arrête, on ne peut pas faire plus simple ! Tout est rapatrié au format MP3 (dossiers séparés, tags, numéros de pistes, fichiers séparés ou fichier unique…)

## **Screamer Radio**

#### *Site:* **www.screamer-radio.com**

Que le téléchargement de votre mor-ceau débute au commencement ou au milieu du titre, vous récupérerez toujours son intégralité avec le redoutable Screamer Radio ! Choisissez, parmi les genres ou pays

prédéfinis, votre station ou entrez manuellement un lien URL de streaming, puis

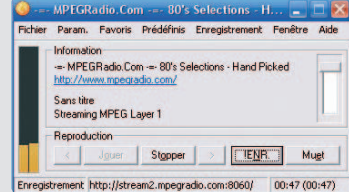

cliquez sur le bouton d'enregistrement. Les morceaux seront, selon votre envie, en MP3 ou OGG et avec le taux d'échantillonnage de votre choix !

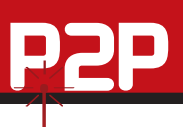

# **AUX WEB RADIOS**

米

## **XstreamDanceRadio**

*Site:* **www.xstreamdanceradio.com**

Dès l'installation, ce programme extrême-ment convivial vous demande de préciser le dossier pour vos téléchargements de streaming audio. Ensuite, il ne vous reste

plus qu'à sélectionner une radio parmi un vaste choix, à presser le bouton rouge et opter pour

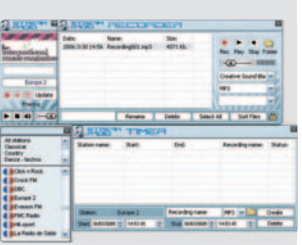

le MP3 ou le WAV ! Il gère en outre vos stations préférées et, ce qui ne gâche rien, la planification des enregistrements.

## **NetRadio**

#### *Site:* **http://netradio.crae.info**

Cette petite application vous propose non<br>Cseulement d'écouter, mais aussi d'enregistrer vos stations radio au format MP3. En plus de rapatrier les morceaux en provenance du site netradio.com, classés par genres,

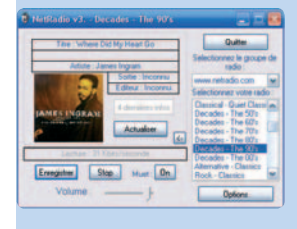

elle s'intéresse tout particulièrement aux radios francophones. Cerise sur le gâteau, vous pourrez aussi récupérer auto-

matiquement les pochettes des singles au format JPG (Options, Logging, Enregistrer les informations et les pochettes).

#### **Internet Radio Tuner**  $\geqslant$

#### Site: **www.bleucanard.co.uk**

e programme, sous une apparence sobre<br>Let austère, ne paye pas de mine. Pourtant, e programme, sous une apparence sobre un clic droit sur "Library" (Bibliothèque) vous permettra de choisir, parmi 6000 radios issues des quatre coins du monde, celles qui vous correspondent. Elles sont répertoriées par pays, genres, favoris ou se classent toutes seules en fonction de ce que vous écoutez le plus souvent. Pour la lecture, tout s'effectue très bien via WMP, Winamp ou n'importe quel autre lecteur préinstallé. Il

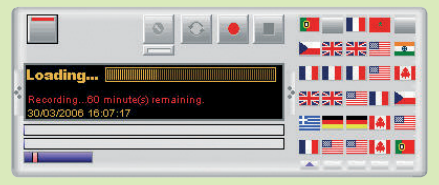

est même possible de faire jouer les stations aléatoirement. Dans la configuration, tous les formats d'enregistrement répondent présents à l'appel (WAV, OGG et MP3), avec une qualité ajustable par paliers entre 96 Kb/s et 320 Kb/s. Les plus pour l'enregistrement sont remarquables, avec la séparation des pistes lors de blancs (Remove silence), la normalisation automatique des morceaux (ajustement du niveau sonore), le choix de la taille de la mémoire tampon (anticipation de lecture) ajusté en fonction de la vitesse de votre PC et la programmation de vos enregistrements (IRTScheduler).

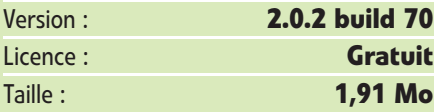